# **ARIES Quick Start**

Version: Apr 6, 2022 by Weiqi Lu

 The ARIES cluster only supports the exclusive mode, i.e., your job will occupy a node with 8 GPUs exclusively. So please use this cluster only when you can make use of 8 GPUs in one job.

# **ARIES tips**

- Only the computing nodes (gn01 gn19) has /scratch, and you can ssh to a node **only** when you have active jobs on it.
	- o If your output data is small enough, save it in your /home directly.
	- If you must save your output data in /scratch, copy it out before your job is done.
- Your sub-jobs on one node should not generate the output file of the same name. Use a different name for each output file.

# **How to use multiple GPUs in one job**

## **1. Use Launcher\_GPU**

#### **Prerequisites**

Set up ssh communication between nodes. The codes needed are as follows.

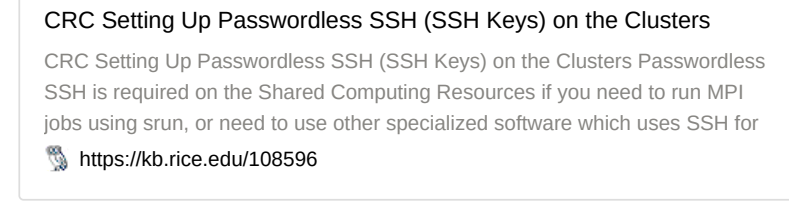

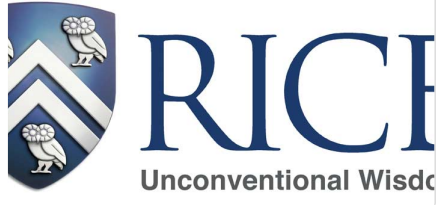

Disable ssh host key checking via ssh prompts. Copy the following codes to your  $\sim$ /.ssh/config

Host \* StrictHostKeyChecking no

Create your public key

```
$ ssh-keygen -t rsa
```
• Copy your public key to ~/.ssh/authorized\_keys. This will enable mpirun to login from one compute node to another using SSH without a password.

```
$ cat ~/.ssh/id_rsa.pub >> ~/.ssh/authorized_keys
```
#### **TEMPLATE SCRIPTS**

Copy the /opt/apps/examples/OPENMM/multiGPU to your /home. You should get the following files.

\$ ls /opt/apps/examples/OPENMM/multiGPU input.pdb openmm-singularity8.slurm simulatePdb\_3.py simulatePdb\_6.py simulatePdb.py jGpu.slurm simulatePdb\_1.py simulatePdb\_4.py simulatePdb\_7.py omjobs simulatePdb\_2.py simulatePdb\_5.py simulatePdb\_8.py

#### The jGpu.slurm is the one to sbatch.

```
#!/bin/bash
#SBATCH --account=commons
#SBATCH --partition=commons
#SBATCH --ntasks=8
#SBATCH --cpus-per-task=6
#SBATCH --threads-per-core=1
#SBATCH --mem-per-cpu=3G
#SBATCH --gres=gpu:8
#SBATCH --time=24:00:00
#SBATCH --export=ALL
module purge
module load foss/2020b OpenMM Launcher_GPU
export LAUNCHER_WORKDIR=`pwd`
export LAUNCHER_JOB_FILE=omjobs
export LAUNCHER_BIND=1
$LAUNCHER_DIR/paramrun
```
A preview of the omjobs.

```
python simulatePdb_$LAUNCHER_JID.py > output_$LAUNCHER_JID.log
python simulatePdb_$LAUNCHER_JID.py > output_$LAUNCHER_JID.log
python simulatePdb_$LAUNCHER_JID.py > output_$LAUNCHER_JID.log
python simulatePdb_$LAUNCHER_JID.py > output_$LAUNCHER_JID.log
python simulatePdb_$LAUNCHER_JID.py > output_$LAUNCHER_JID.log
python simulatePdb_$LAUNCHER_JID.py > output_$LAUNCHER_JID.log
```
python simulatePdb\_\$LAUNCHER\_JID.py > output\_\$LAUNCHER\_JID.log python simulatePdb\_\$LAUNCHER\_JID.py > output\_\$LAUNCHER\_JID.log

## **2. Run the sub-jobs directly**

Example script

#!/bin/bash #SBATCH --account=commons #SBATCH --partition=commons #SBATCH --job-name=wechrom-test #SBATCH --nodes=1 #SBATCH --ntasks-per-node=1 #SBATCH --time=00:30:00 #SBATCH --export=ALL #SBATCH --gres=gpu:8 # module management module purge module load GCC/10.2.0 OpenMPI/4.0.5 OpenMM/7.5.0 pip install -e /home/wl52/wechrom\_private # submit sub-jobs directly HIP\_VISIBLE\_DEVICES=0 python sc\_350bp\_turn0\_1.py & HIP\_VISIBLE\_DEVICES=1 python sc\_350bp\_turn0\_2.py & HIP\_VISIBLE\_DEVICES=2 python sc\_350bp\_turn0\_3.py & HIP\_VISIBLE\_DEVICES=3 python sc\_350bp\_turn0\_4.py & HIP VISIBLE DEVICES=4 python sc\_350bp\_turn0\_5.py & HIP VISIBLE DEVICES=5 python sc\_350bp\_turn0\_6.py & wait

#### **NOTES**

• If you make use of 8 GPUs in one job, there is a chance your jobs may fail (why?). It's safer to use 6 instead of 8.

### **3. Run with singularity container (not working now)**

Example script

```
#!/bin/bash
# This value can be adjusted to run in a condo if applicable
#SBATCH --account=commons
#SBATCH --partition=commons
# To run SMP applications only request one node, leave this value as is
#SBATCH --nodes=1
# This value should be adusted to match the number of GPUs per node
#SBATCH --gres=gpu:8
# This value can be adjusted if a different maximum wall time is required
#SBATCH --time=00:30:00
#SBATCH --export=ALL
```
# purge any modules that might be automatically loaded module purge

```
# launch python3 in a container with your input file
ROCR_VISIBLE_DEVICES=0 singularity exec /opt/apps/examples/OPENMM/openmm_7.6.0.sif python3 simulatePdb.py &
ROCR_VISIBLE_DEVICES=1 singularity exec /opt/apps/examples/OPENMM/openmm_7.6.0.sif python3 simulatePdb.py &
ROCR_VISIBLE_DEVICES=2 singularity exec /opt/apps/examples/OPENMM/openmm_7.6.0.sif python3 simulatePdb.py &
ROCR_VISIBLE_DEVICES=3 singularity exec /opt/apps/examples/OPENMM/openmm_7.6.0.sif python3 simulatePdb.py &
ROCR_VISIBLE_DEVICES=4 singularity exec /opt/apps/examples/OPENMM/openmm_7.6.0.sif python3 simulatePdb.py &
ROCR_VISIBLE_DEVICES=5 singularity exec /opt/apps/examples/OPENMM/openmm_7.6.0.sif python3 simulatePdb.py &
ROCR_VISIBLE_DEVICES=6 singularity exec /opt/apps/examples/OPENMM/openmm_7.6.0.sif python3 simulatePdb.py &
ROCR_VISIBLE_DEVICES=7 singularity exec /opt/apps/examples/OPENMM/openmm_7.6.0.sif python3 simulatePdb.py &
wait
```
#### Current error:

openmm.OpenMMException: There is no registered Platform called "OpenCL"